# **Quick Reference Guide: Cancelling Online Tickets**

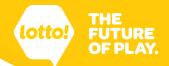

In this Quick Reference Guide you will learn how to cancel Lottery Terminal printed tickets, otherwise known as Online Tickets.

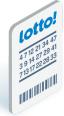

### Follow these steps:

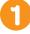

- 1. Tap on the **Ticket** icon.
- 2. Tap on the Cancel tab.
- 3. Tap on Lottery.

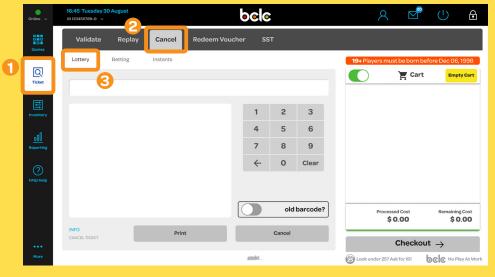

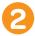

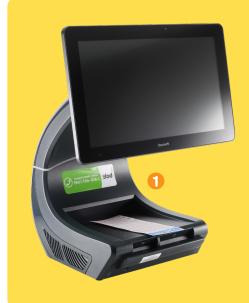

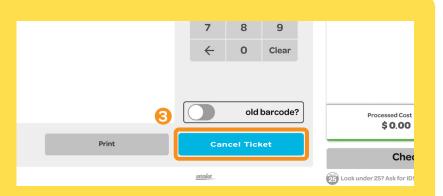

- 1. Place the Ticket within the marked boundary of the Ticket Tray.
- 2. Let go of the Ticket so that it can be scanned by the camera.
- 3. Tap on the **Cancel Ticket** button. A Cancellation Slip will print.

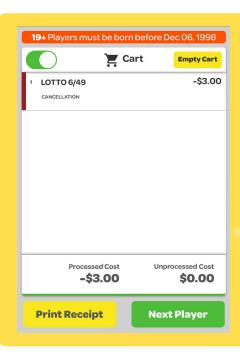

- 4. The cancellation will appear as a line item in the Cart. Check the **Processed Cost** for the amount owing to the Player.
- 5. Tap **Next Player** or **Empty Cart** once you have completed the Player's request.

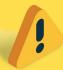

If the ticket is not eligible to be cancelled, you will be prompted with an error message that prevents cancellation.

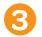

# Keep for 30 days

- 1. Staple the Cancellation Slip to the cancelled Ticket.
- 2. Keep for 30 days after the last draw date on the Ticket.

BCLC may require you to produce the Cancellation Slip and ticket if there is a dispute.

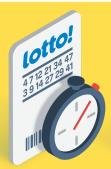

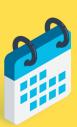

#### **General Rules**

Online Tickets can only be cancelled:

- 1. If the first draw on the Ticket has not yet occurred. This also applies to **Keno**, **Tickets with Advance Draws**, and **Tickets with Multiple Draws**.
- 2. At the same Retail Location where the ticket was purchased.

## Tickets that <u>cannot</u> be cancelled

- 1. Free Play Tickets for Online Games cannot be cancelled.
- 2. Pacific Hold'em Poker Tickets sold in the Hospitality network cannot be cancelled.

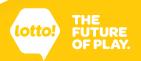

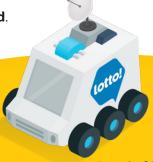